# **Help Page - School Principal Page**

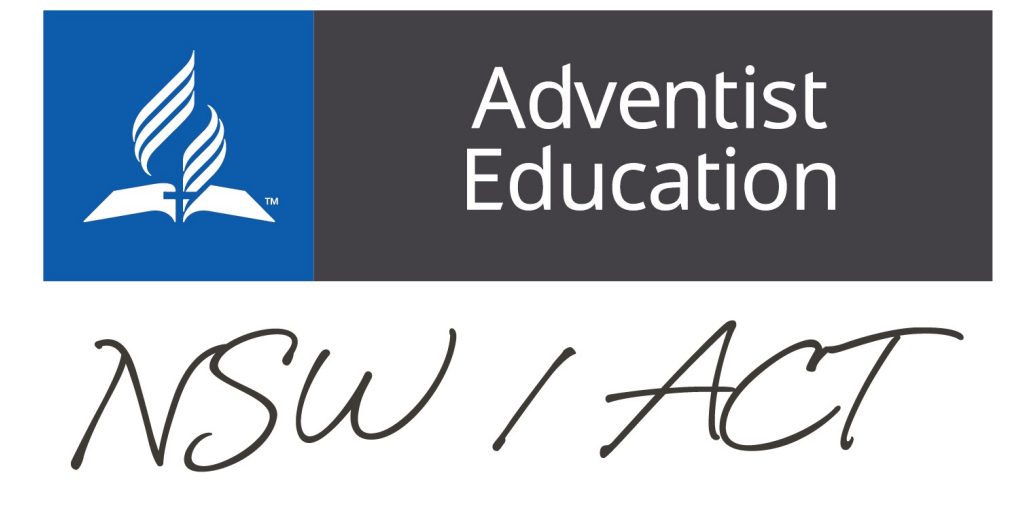

**Home** 

# **School Principal Page**

Jump to:

[Principal Area](https://confluence.adventist.edu.au/pages/viewpage.action?pageId=30443328#HelpPageSchoolPrincipalPage-principalarea) | [Principal Checklist](https://confluence.adventist.edu.au/pages/viewpage.action?pageId=30443328#HelpPageSchoolPrincipalPage-principalcheck) | [Compliance Report](#page-7-0)

**Principal's Area**

example image: see numbers below for explanation of the different areas of this page

# Principal's Area

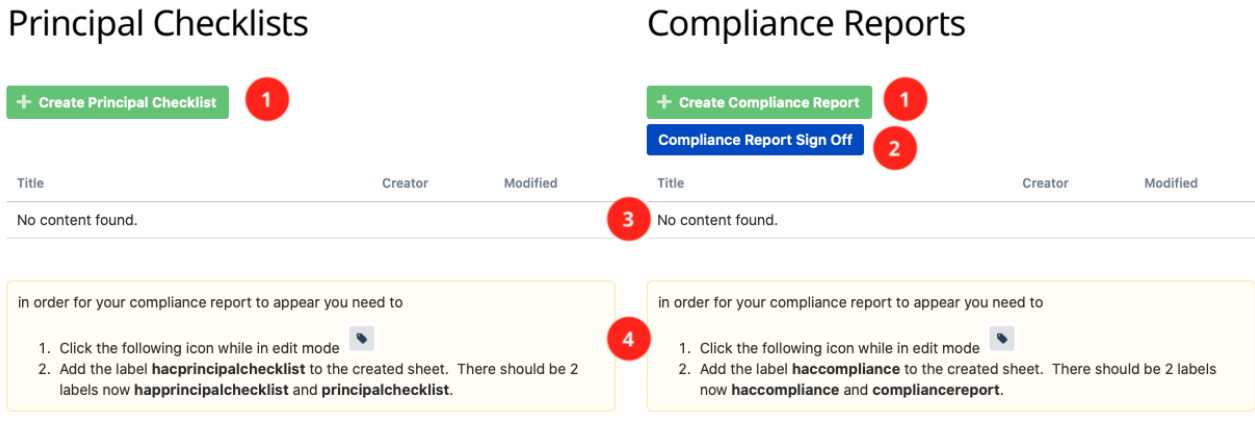

Jump to: [1](https://confluence.adventist.edu.au/pages/viewpage.action?pageId=30443328#HelpPageSchoolPrincipalPage-prince1) | [2](https://confluence.adventist.edu.au/pages/viewpage.action?pageId=30443328#HelpPageSchoolPrincipalPage-prince1) | [3](https://confluence.adventist.edu.au/pages/viewpage.action?pageId=30443328#HelpPageSchoolPrincipalPage-prince3) | [4](https://confluence.adventist.edu.au/pages/viewpage.action?pageId=30443328#HelpPageSchoolPrincipalPage-prince4)

### **1.**

Use the buttons to create a new Principal Checklist and Compliance Reports. Refer to the [Principal Checklist Page](https://confluence.adventist.edu.au/pages/viewpage.action?pageId=30443328#HelpPageSchoolPrincipalPage-princi) & [Compliance Report Page](https://confluence.adventist.edu.au/pages/viewpage.action?pageId=30443328#HelpPageSchoolPrincipalPage-compliancere) for more information.

[back to section top](https://confluence.adventist.edu.au/pages/viewpage.action?pageId=30443328#HelpPageSchoolPrincipalPage-principalarea) | [back to top of page](https://confluence.adventist.edu.au/pages/viewpage.action?pageId=30443328#HelpPageSchoolPrincipalPage-principaltop)

## **2.**

Click here to sign off on each reporting period. This form is required to be submitted after the Compliance Report has been completed.

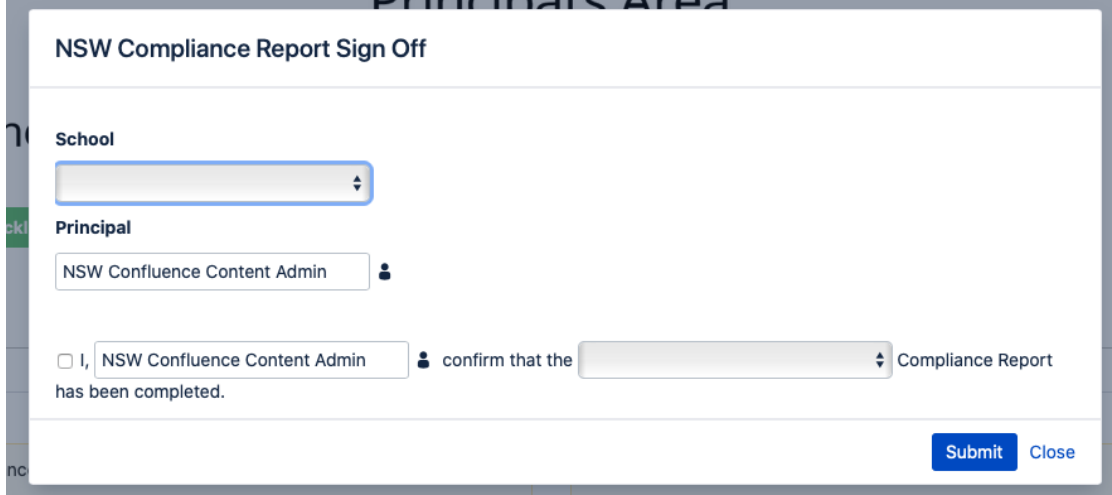

[back to section top](https://confluence.adventist.edu.au/pages/viewpage.action?pageId=30443328#HelpPageSchoolPrincipalPage-principalarea) | [back to top of page](https://confluence.adventist.edu.au/pages/viewpage.action?pageId=30443328#HelpPageSchoolPrincipalPage-principaltop)

### **3.**

This lists all the past and current Principal Checklist/Compliance Report pages. Click on one to open, cmd + Click (Mac) or Ctrl + click (Windows) top open in a new tab.

#### **EXAMPLE VIDEO**

Your browser does not support the HTML5 video element

[back to section top](https://confluence.adventist.edu.au/pages/viewpage.action?pageId=30443328#HelpPageSchoolPrincipalPage-principalarea) | [back to top of page](https://confluence.adventist.edu.au/pages/viewpage.action?pageId=30443328#HelpPageSchoolPrincipalPage-principaltop)

### **4.**

These labels **MUST** be added to a newly created page for the page to appear on the list above. You can press "L" on a page to edit the labels on a page [back to section top](https://confluence.adventist.edu.au/pages/viewpage.action?pageId=30443328#HelpPageSchoolPrincipalPage-principalarea) | [back to top of page](https://confluence.adventist.edu.au/pages/viewpage.action?pageId=30443328#HelpPageSchoolPrincipalPage-principaltop)

### **Principal Checklist Page**

Jump to:

[New Checklist](https://confluence.adventist.edu.au/pages/viewpage.action?pageId=30443328#HelpPageSchoolPrincipalPage-newchecklist) [| Update Checklist](https://confluence.adventist.edu.au/pages/viewpage.action?pageId=30443328#HelpPageSchoolPrincipalPage-editchecklist) | [Irrelevant Task](https://confluence.adventist.edu.au/pages/viewpage.action?pageId=30443328#HelpPageSchoolPrincipalPage-irrelevanttask) | [Add Task](https://confluence.adventist.edu.au/pages/viewpage.action?pageId=30443328#HelpPageSchoolPrincipalPage-addtask)

### **New Checklist**

When creating a new Principal Checklist Page enter the year of the checklist.

Policies - NSW Education / Pages /... / Border Christian College Principal Checklists  $\mathbf{b}$  .  $\mathbf{b}$ **DRAFT** 

# Border Principal Checklist - @year

and then click on the label icon

Policies - NSW Education / Pages / ... / Border Christian College Principal Checklists **DRAFT**  $\mathbf{t}(\mathbf{\bullet})\mathbf{b}$ Sketch

### **Dardar Dringinal Chapklist - Quear**

and add the label that is relevant for your school. This found on your Principal's page

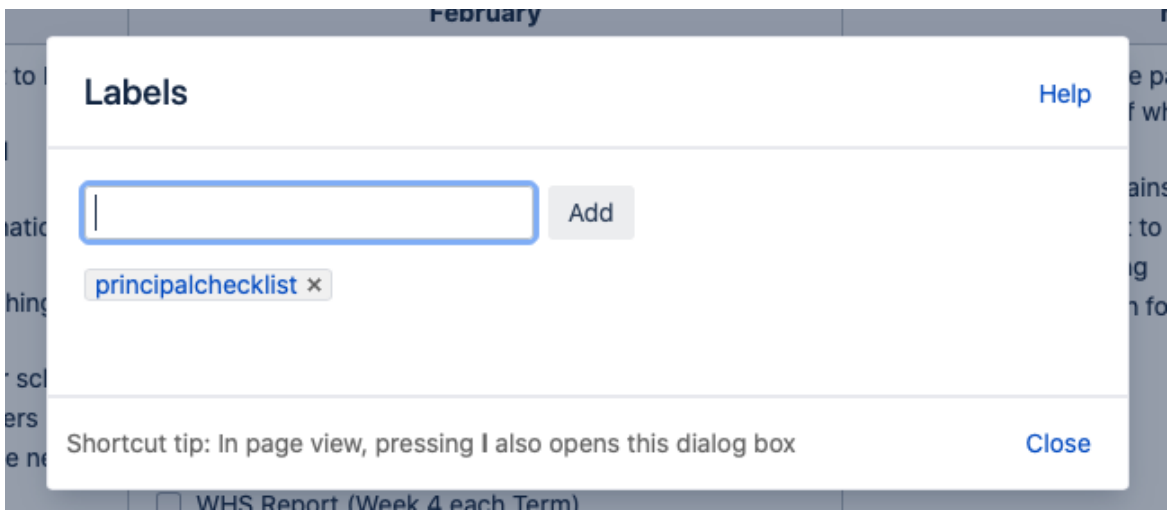

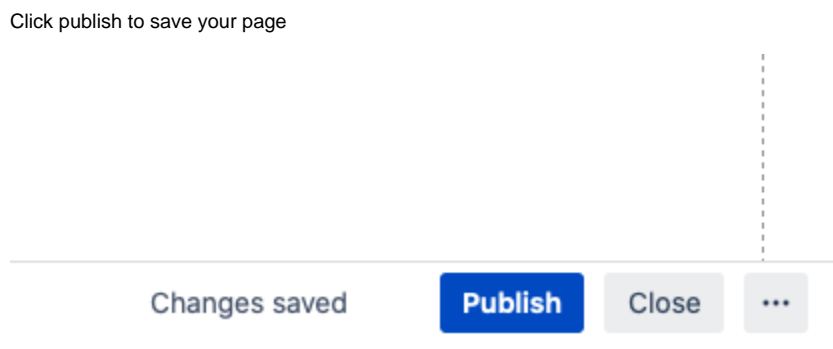

#### **EXAMPLE VIDEO**

Your browser does not support the HTML5 video element

[back to section top](https://confluence.adventist.edu.au/pages/viewpage.action?pageId=30443328#HelpPageSchoolPrincipalPage-principalcheck) | [back to top of page](https://confluence.adventist.edu.au/pages/viewpage.action?pageId=30443328#HelpPageSchoolPrincipalPage-principaltop)

### **Update Checklist**

To edit the checklist just click on check box for the task completed. No need to click edit as the page saves the checkbox like a to do list.

### Tasks to be completed through the year

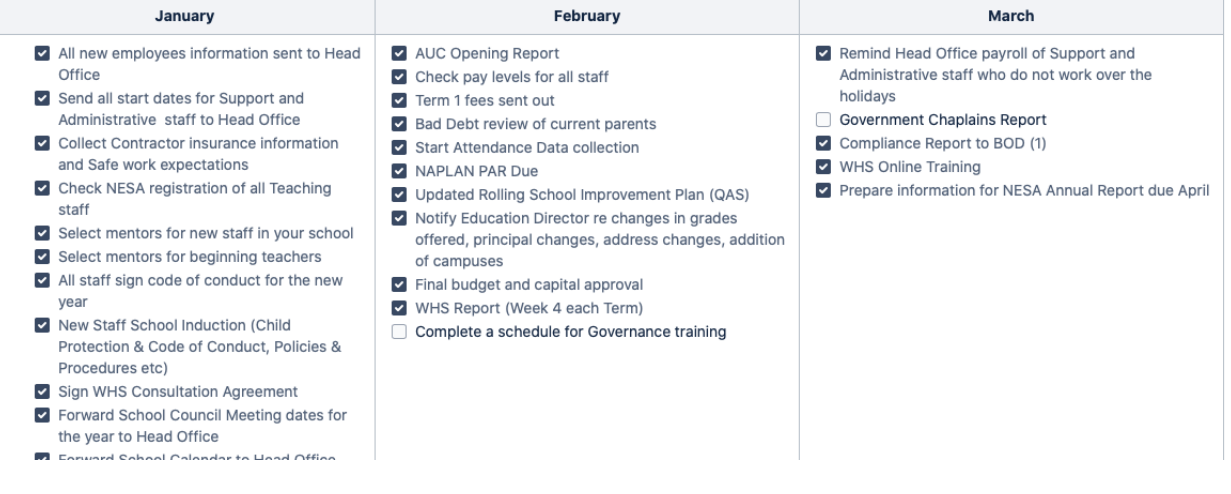

#### **EXAMPLE VIDEO**

Your browser does not support the HTML5 video element

[back to section top](https://confluence.adventist.edu.au/pages/viewpage.action?pageId=30443328#HelpPageSchoolPrincipalPage-principalcheck) | [back to top of page](https://confluence.adventist.edu.au/pages/viewpage.action?pageId=30443328#HelpPageSchoolPrincipalPage-principaltop)

### **Irrelevant Task**

If a task is irrelevant for you school, click on the edit button

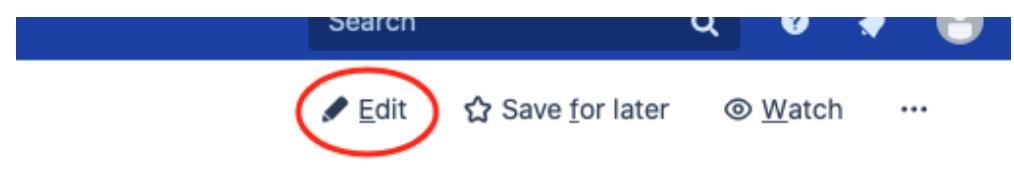

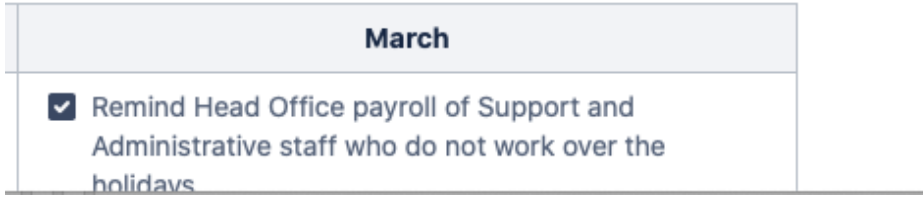

Highlight the task and then select Stirkethrough

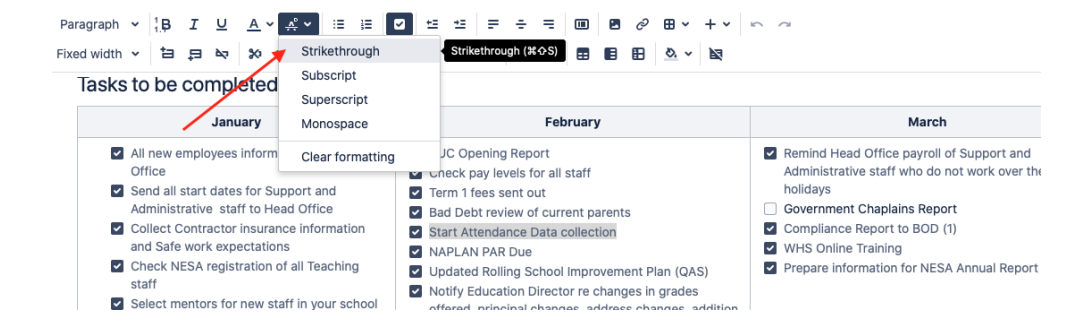

#### Once finished just click Update to save your changes

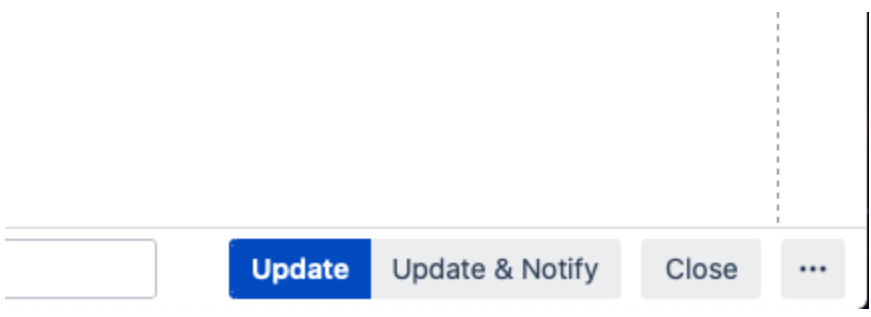

#### Final result will look like this

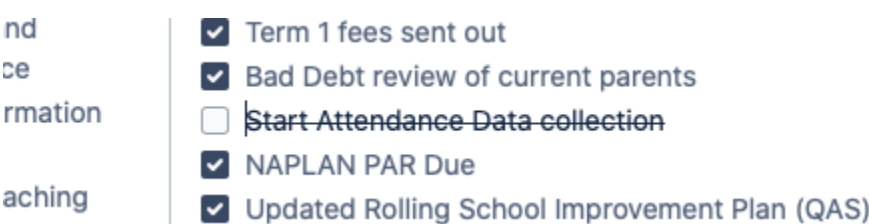

#### **EXAMPLE VIDEO**

Your browser does not support the HTML5 video element

[back to section top](https://confluence.adventist.edu.au/pages/viewpage.action?pageId=30443328#HelpPageSchoolPrincipalPage-principalcheck) | [back to top of page](https://confluence.adventist.edu.au/pages/viewpage.action?pageId=30443328#HelpPageSchoolPrincipalPage-principaltop)

### **Add Task**

To add a task to the list, click on the edit button

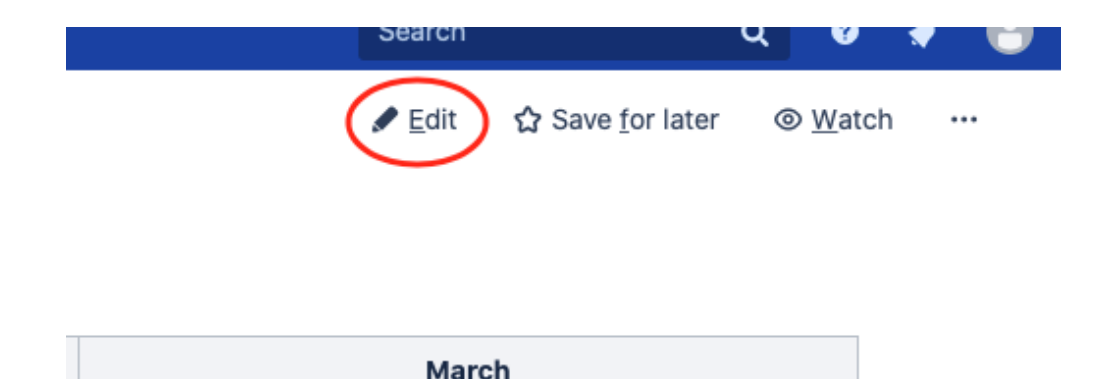

Remind Head Office payroll of Support and Administrative staff who do not work over the holidavs

#### Click at end of the last task in the month you want to create your task and press enter

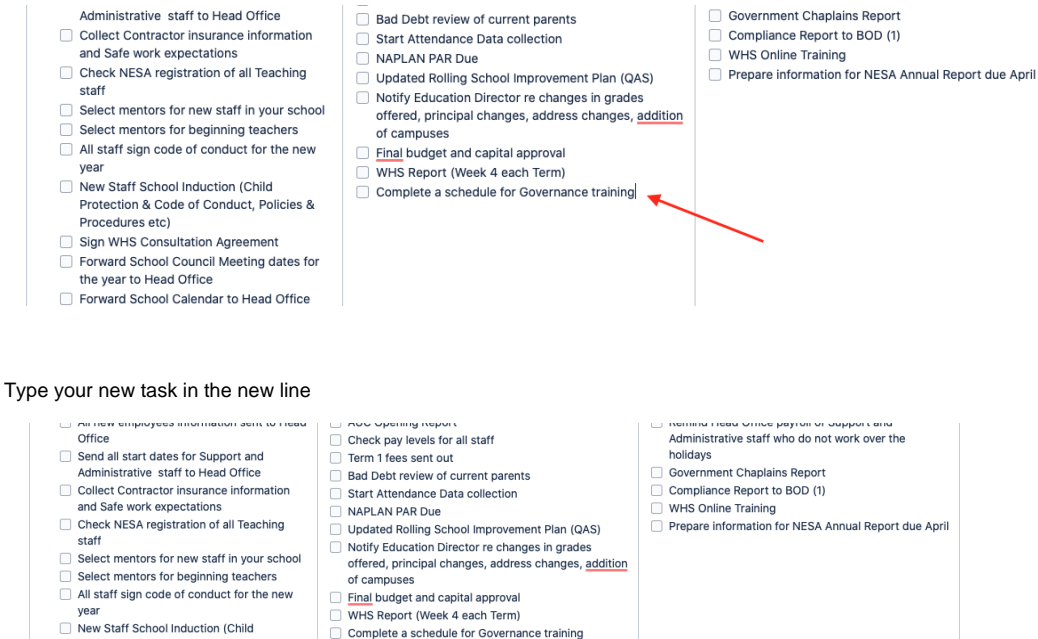

Protection & Code of Conduct, Policies & New Task  $\Box$ 

- Procedures etc) Sign WHS Consultation Agreement
- Forward School Council Meeting dates for the year to Head Office

Once finished just click Update to save your changes

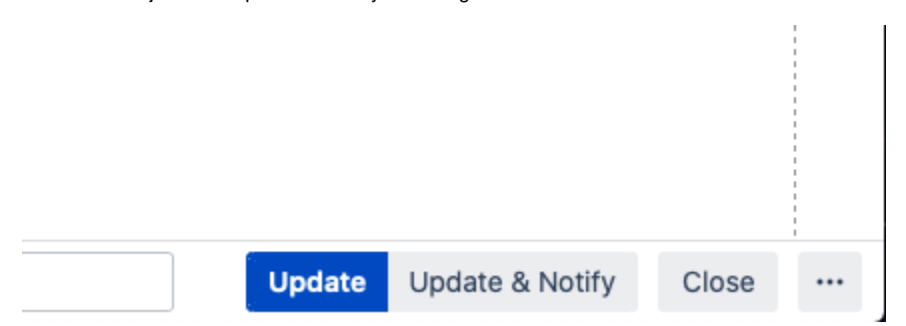

#### **EXAMPLE VIDEO**

Your browser does not support the HTML5 video element

<span id="page-7-0"></span>[back to section top](https://confluence.adventist.edu.au/pages/viewpage.action?pageId=30443328#HelpPageSchoolPrincipalPage-principalcheck) | [back to top of page](https://confluence.adventist.edu.au/pages/viewpage.action?pageId=30443328#HelpPageSchoolPrincipalPage-principaltop)

### **Compliance Report Page**

Jump to:

[New Report](https://confluence.adventist.edu.au/pages/viewpage.action?pageId=30443328#HelpPageSchoolPrincipalPage-newreport) [|Update Complete Checklist](#page-8-0) | Update Answers | [Report Sign Off Form](#page-10-0)

### **New Report**

When creating a new Compliance Report Checklist Page enter the Term and Year of the report.

Policies - NSW Education / Pages /... / Avondale Compliance Report Page ъ **DRAFT** 

# Avondale Compliance Report - @Term @Year

and then click on the label icon

Policies - NSW Education / Pages / ... / Avondale Compliance Report Page  $\mathbf{t}$  (  $\mathbf{\hat{v}}$ 

**DRAFT** 

### Avondale Compliance Report - MTerm MYear

and add the label that is relevant for your school. This found on your Principal's page.

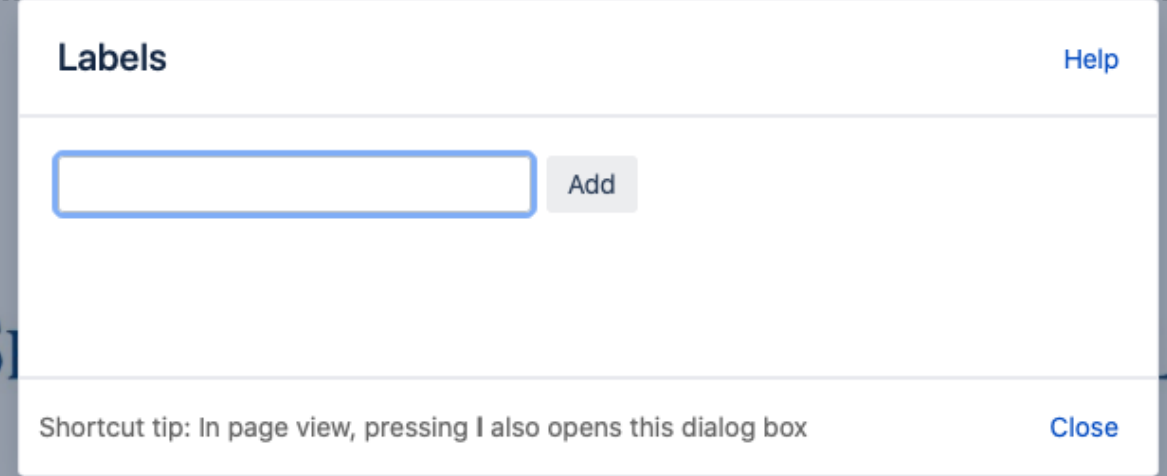

It would also be a good idea to fill in this information, **apart from the date,** as this should be date of completion.

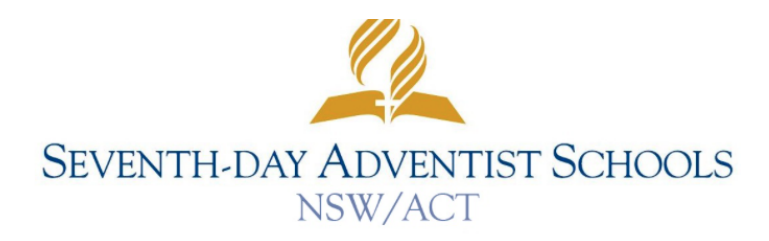

### **School Principal's Report to the Board of Directors**

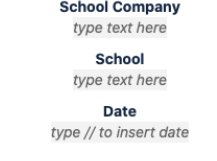

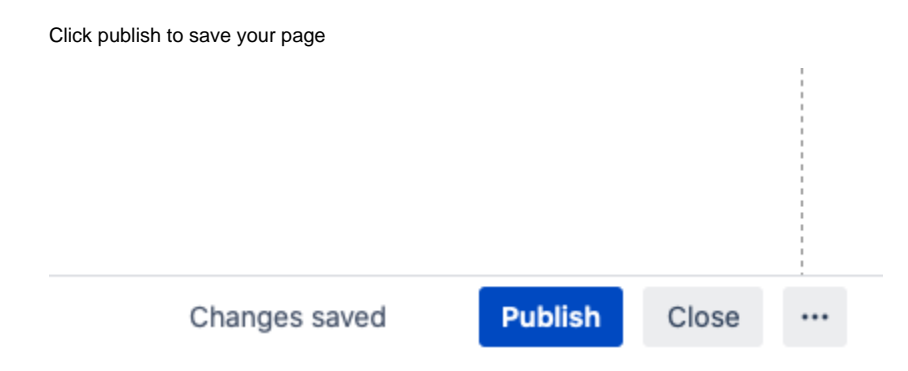

#### **EXAMPLE VIDEO**

Your browser does not support the HTML5 video element

[back to section top](https://confluence.adventist.edu.au/pages/viewpage.action?pageId=30443328#HelpPageSchoolPrincipalPage-compliancereport) | [back to top of page](https://confluence.adventist.edu.au/pages/viewpage.action?pageId=30443328#HelpPageSchoolPrincipalPage-principaltop)

### <span id="page-8-0"></span>**Update Compliance Checklist**

To complete questions in each of the 10 compliance sections just click on either the yes or no boxes. No need to click edit as the page saves the checkbox like a to do list.

### 1. Teaching Staff

### 2. Non-Teaching Staff

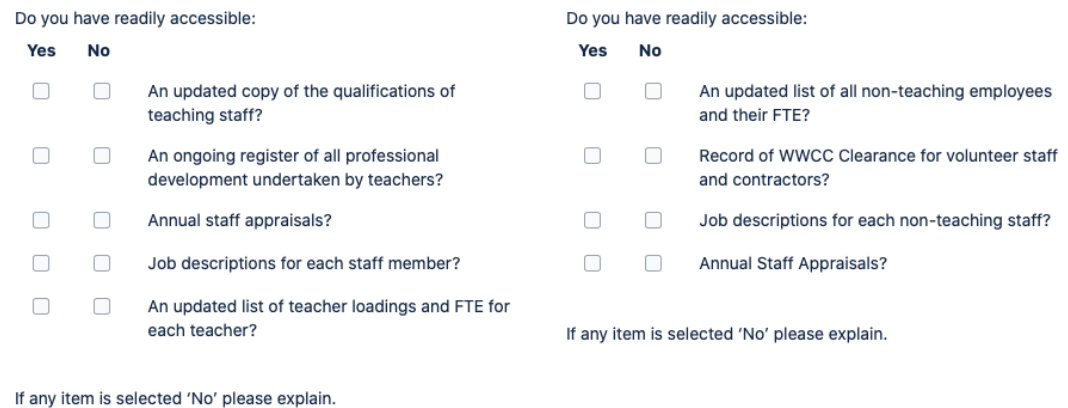

#### **EXAMPLE VIDEO**

 $\mathbb{I}$ 

Your browser does not support the HTML5 video element

[back to section top](https://confluence.adventist.edu.au/pages/viewpage.action?pageId=30443328#HelpPageSchoolPrincipalPage-compliancereport) | [back to top of page](https://confluence.adventist.edu.au/pages/viewpage.action?pageId=30443328#HelpPageSchoolPrincipalPage-principaltop)

### **Update Answers**

If the answer was no to any of the compliance questions or need to answer the top question in the report, click on the edit button

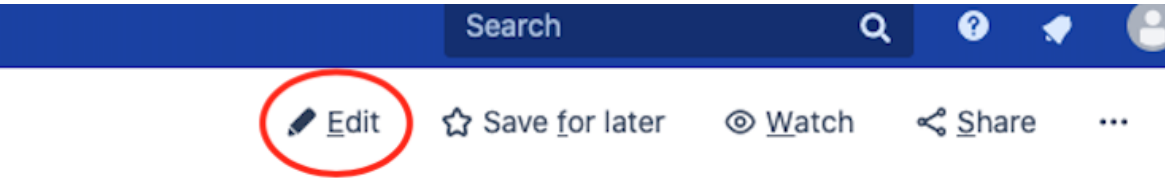

Scroll to the area to need to answer and type your answer in the type text here area

#### 1. School Improvement Plan

- a. Please indicate the QAS Component(s) being reviewed by the school this year type text here
- b. For Components where the review has been completed in the period since the last report, comment on whether rela these initiatives are

type text here

c. Where School Improvement Plan initiatives have been completed in the period since the last report, comment on the type text here

#### 2. WHS

a. Please provide the current status of outstanding WHS issues type text here

Once finished just click Update to save your changes

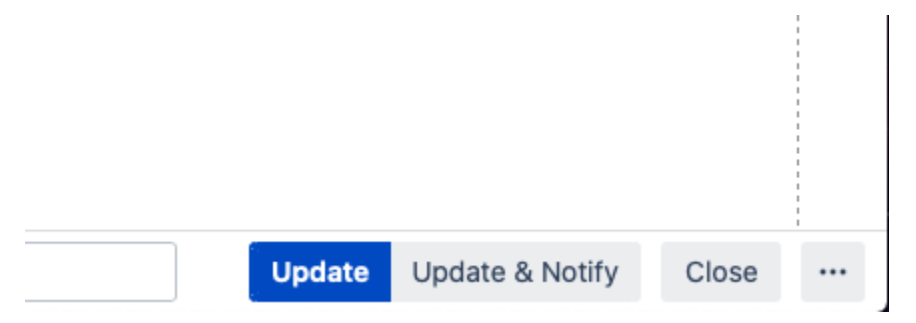

**EXAMPLE VIDEO**

Your browser does not support the HTML5 video element

[back to section top](https://confluence.adventist.edu.au/pages/viewpage.action?pageId=30443328#HelpPageSchoolPrincipalPage-compliancereport) | [back to top of page](https://confluence.adventist.edu.au/pages/viewpage.action?pageId=30443328#HelpPageSchoolPrincipalPage-principaltop)

### <span id="page-10-0"></span>**Report Sign Off**

Below is a video outlining how to fill in the sign off form.

Your browser does not support the HTML5 video element

[back to section top](https://confluence.adventist.edu.au/pages/viewpage.action?pageId=30443328#HelpPageSchoolPrincipalPage-compliancereport) | [back to top of page](https://confluence.adventist.edu.au/pages/viewpage.action?pageId=30443328#HelpPageSchoolPrincipalPage-principaltop)